Dear Beechview Family,

In order to help maintain math and ELA skills over the summer, our Beechview Elementary School staff is recommending that your student use **Compass Learning**. This internet-based computer program allows students to work through mathematics tutorials and practice problems to reinforce the classroom curriculum during the past year.

Log on to: [http://www.thelearningodyssey.com](http://www.thelearningodyssey.com/)

This site uses pop ups to navigate from window to window. If your home computer uses a pop up blocker, the above website must be added as an allowed site.

Here is the log in information needed for your child:

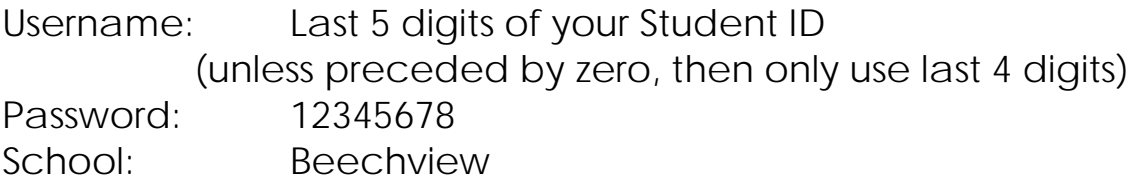

For additional support:

Support Team: [support@compasslearning.com](mailto:support@compasslearning.com)

Parents wishing to follow their child's progress can visit the Student Portfolio using their student's login.

Please consider utilizing this valuable resource to support students this summer.

Sincerely,

Shawndra Hernton

\* NOTE: Both branches of the Farmington Community Library offer free computer and internet use to residents. They are located at 32737 West Twelve Mile Road in Farmington Hills and 2300 Liberty Street in downtown Farmington. For more information call 248-553-0300.

## **Compass Learning® Is Accessible on Mobile Devices**

## **Compass Learning offers flexibility via iPad/iOS and Android mobile devices.**

**In order to access** Compass Learning **content from your mobile devices:**

- 1. Go to the app store for your mobile device and find Puffin Academy by CloudMosa.
- 2. Download the Puffin Academy app (not the Puffin Web browser, also by CloudMosa).
- 3. Open the Puffin Academy app.
- 4. Search for "compass learning." Find the Compass Learning icon (3rd icon from left in photo) and click it.
- 5. Click the Compass Learning logo again, and you will be redirected to the Compass Learning login screen.
- 6. Log in as you normally would and begin using Compass Learning.

*\*Note: Compass Learning on mobile devices is only available for customers using our hosted solutions. If you are using the enterprise model and would like to*  explore moving to the hosted model, please contact your Account Manager at *1-800-428-8604. If you are uncertain whether your school is on the hosted or enterprise version of Compass Learning, you can determine by simply looking at* 

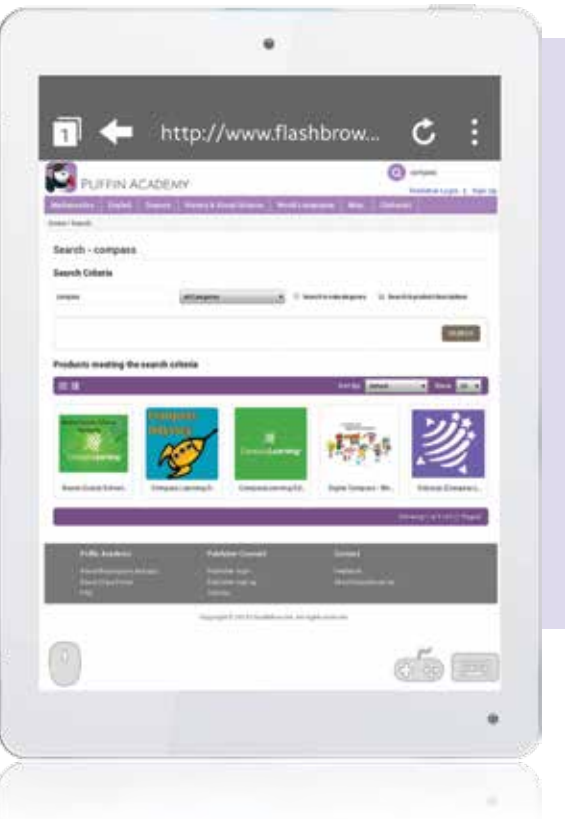

*your login URL. If it is www.thelearningodyssey.com, you are using the hosted version and can access Compass Learning via iOS and Android devices. If you access Compass Learning via any other URL, you are using the enterprise version.*